# Performance Testing in Keptn Using K6

Jainam Shah

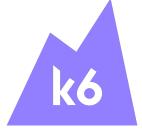

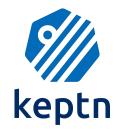

### Brief about me!

- Software Engineer @JioSaavn
- GSoC @Keptn
- Loves Hackathons
- Avid Traveller
- Enjoys playing sports

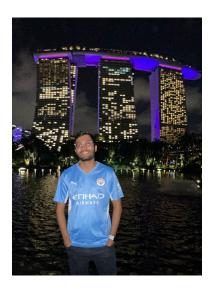

Keptn

# What is Keptn?

- Open-source control plane for continuous delivery and automated operations
- Streamlines deployment and management of cloud-native applications

### Keptn Features

- Declarative approach: GitOps principles, version-controlled repositories
- Event-driven automation: Trigger actions based on events
- Multi-stage pipelines: Progressive rollouts, canary releases
- Policy-based quality gates: Enforce stability and reliability
- Observability and monitoring: Integration with monitoring tools, auto-remediation

# Keptn Lifecycle Toolkit

- The Keptn Lifecycle Toolkit is a tool that helps cloud-native teams manage the lifecycle of their applications
- It provides a number of features, including:
  - Pre- and post-deployment checks
  - Application health checks

We'll be focusing on Keptn Integrations triggered via CloudEvents in this talk

# Declarative Multi-Stage Delivery

- Keptn allows you to define a multi-stage delivery workflow declaratively
- **Shipyard** file defines the task instance for delivery

### Shipyard File

```
kind: "Shipyard"
metadata:
  name: "shipyard-k6-qg-jes"
spec:
  stages:
    - name: "production"
      sequences:
        - name: "testMyService"
          tasks:
            - name: "test"
            - name: "evaluation"
```

K6

### Performance Testing

Performance testing is required for several reasons:

- 1. Performance Optimization
- 2. User Experience
- 3. Scalability and Capacity Planning
- 4. Stability and Reliability
- 5. Compliance and SLA Validation

### What is K6?

- K6 is an open-source tool widely used for load testing
- K6 has been widely accepted across cloud-native tools
- K6 has a very good resource utilization with one load generator simulating tens of thousands of virtual users
- K6 is code driven and uses JavaScript as scripting language
- K6 has native support for Prometheus and other data tools using extensions

# K6 Script

```
$ cat script.js
import { check } from 'k6';
import http from 'k6/http';
export let options = {
 vus: 50,
 duration: '3s'
};
export default function() {
 let res = http.get('https://test.k6.io/');
 check(res, {
    'is status 200': (r) => r.status === 200
 });
```

### K6 Run

```
checks..... 100.00% / 1084 x 0
data_received...... 1.7 MB 575 kB/s
data_sent..... 118 kB 39 kB/s
http_reg_blocked.....: avg=26.99ms min=0s
                                            med=1µs
                                                        max=601.29ms
http_req_connecting....: avg=5.77ms
                                  min=0s
                                            med=0s
                                                        max=145.57ms
http_req_duration.....: avg=109.08ms min=96.14ms med=104.84ms max=370.85ms
http_reg_receiving.....: avg=361.87µs min=39µs
                                            med=105µs
                                                        max=35.25ms
http_req_sending.....: avg=51μs
                                  min=15µs
                                            med=36µs
                                                        max=1.36ms
http_req_tls_handshaking: avg=16.75ms min=0s
                                            med=0s
                                                        max=385.88ms
http_req_waiting.....: avg=108.67ms min=95.93ms med=104.42ms max=370.7ms
http_reqs....: 1084
iteration_duration.....: avg=136.22ms min=96.31ms med=105.02ms max=710.28ms
iterations....: 1084
vus...... 50
                             min=50 max=50
vus_max..... 50
                             min=50 max=50
```

### K6 Thresholds

- Thresholds are pass/fail criteria for your test metrics
- If any test metrics fails, then K6 returns with a non-zero exit code
- K6 uses thresholds to codify their SLOs
- Some examples look like
  - Less than 1% of requests return an error
  - o 95% of requests have a response time below 200ms
  - A specific endpoint always responds within 300ms

### K6 Thresholds Script

```
import http from 'k6/http';
export const options = {
  thresholds: {
    http_req_failed: ['rate<0.01'], // http errors should be less than 1%</pre>
    http_req_duration: ['p(95)<200'], // 95% of requests should be below 200ms
export default function () {
  http.get('https://test-api.k6.io/public/crocodiles/1/');
```

### **K6** Extensions

- K6 Extensions help expand the potential use cases of K6
- It allows user to build a custom K6 binary and use it to write across other Platforms like Prometheus and Dynatrace
- XK6 is command-line tool and framework written in Go used for building custom K6 binary

K6 Integration in Keptn:)

### Keptn-K6 Workflow

#### **Declare Shipyard**

A shipyard is defined at the level of a project. It defines the stages each deployment has to go through until release in final stage, e.g., dev & production stage

#### Sequences in Stage

Sequences can be added to a stage. A sequence is an ordered list of tasks that are triggered sequentially. It consists of array of Tasks and triggeredOn properties, e.g., test task will be used in this tutorial

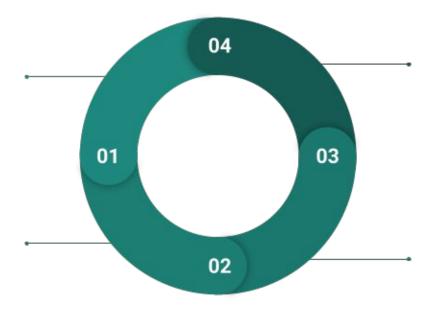

#### Create a Service

For any microservice which needs to be tested and deployed, we'll add config file for JES along with K6 testing files. The config file will have K6 run command and it'll pass or failure based on K6 Thresholds

#### Setup Job Executor Service

After setting up JES, we'll add subscription to **test.triggered**CloudEvent in Settings. So, whenever test task is called upon, it'll use the config for JES and execute test. Here we'll use K6 docker image in config

# Keptn Integration Flow

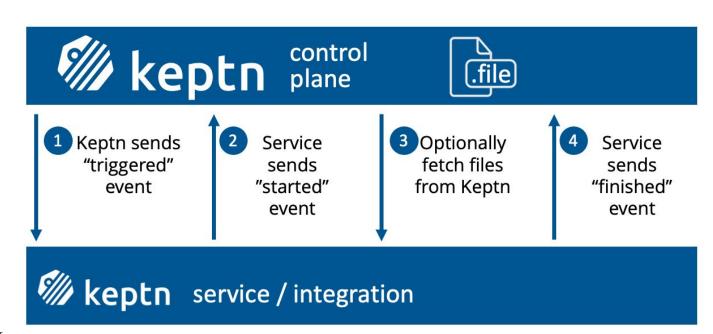

### Job Executor Service

- A single service which provides the means to run any workload orchestrated by Keptn
- This service can execute any framework with just a few lines of YAML configuration
- No need to write or maintain any new code

# Job Executor Service (config.yaml)

```
apiVersion: v2
actions:
 - name: "Run k6"
   events:
     - name: "sh.keptn.event.test.triggered"
   tasks:
     - name: "Run k6 with Keptn"
       files:
         - /files
        image: "loadimpact/k6"
        cmd: ["k6"]
       args: ["run", "--duration", "30s", "--vus", "10", "/keptn/files/k6_test.js"]
```

# **Quality Gates**

 Keptn quality gates are automated checks that ensure the quality of a software release before it is promoted to production

# **Quality Gates**

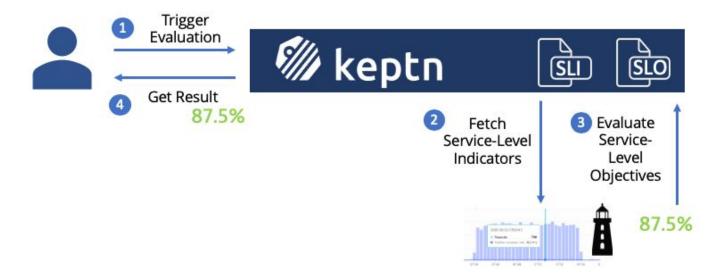

# Quality Gates (sli.yaml)

```
spec_version: '1.0'
indicators:
   k6_http_req_duration_p95: k6_http_req_duration_p95{job='$SERVICE-$PROJECT-$STAGE'}
```

### Quality Gates (slo.yaml)

```
spec_version: '0.1.0'
comparison:
  compare_with: "single_result"
  include_result_with_score: "pass"
  aggregate_function: avg
objectives:
 - sli: k6_http_req_duration_p95
    pass:
      - criteria:
          - "<1000"
    warning:
      - criteria:
          - "<500"
total_score:
  pass: "90%"
 warning: "75%"
```

### K6 - Quality Gates Workflow

#### **Evaluation Task in Shipyard**

Evaluation is a reserved task in Keptn. It'll be used for quality gate evaluation. We'll add it to our Sequence after test task to automatically trigger SLO compliance after successful performance testing.

#### K6 writes to Prometheus

Using K6-Prometheus extension, we'll write the metrics to Prometheus. We'll add a tag based on Keptn Project, Stage and Service as a unique identifier of metrics. Prometheus Service of Keptn will fetch these metrics.

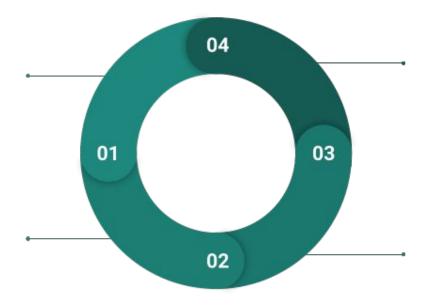

#### Quality Gate Evaluation

Once we have the SLI values of the test performed, LightHouse service will use the SLO config to for quality gate. SLO config defines the pass criteria for the SLI values

#### Get SLI

Lighthouse Service of Keptn is responsible for Quality Gates Evaluation. This service internally calls get-sli.triggered CloudEvent. SLI provider service (Prometheus Service in this case) will receive this event and fetch the metrics. Prometheus Expressions will be used to query mentioned in SLI config

### Demo

# Summary

- Declarative Multi Stage Pipeline
- Job Executor Service
  - K6 Thresholds for SLO validation
- Quality Gates
  - Several SLOs that are evaluated and scored

### Thank You!

- Any Questions?
- Tutorial link for this talk  $\rightarrow$

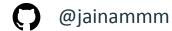

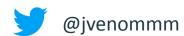

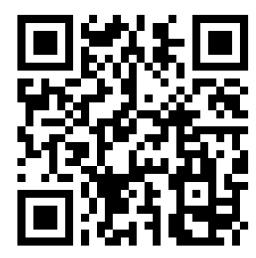